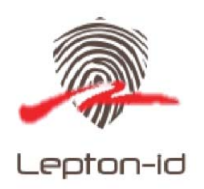

# **VI6300I/VI6300R AntiCounterfeit Taggant Viewer**

# **Introduction**

The taggant UNW1980x is a key component for forming a secure solution for companies who are interested in deterring counterfeiting and/or diversion of their products. The taggant is made from non‐organic material and is essentially indestructible. The taggant can withstand very high temperatures and will not deteriorate under extreme environmental conditions such as extreme temperatures, UV exposure and high humidity the following detection devices can be used to detect and view the Taggant.

# **A) Taggant Viewing System VI6300I**

When using an invisible taggant it is necessary to see if the taggant has been printed as desired. The VI6300I Taggant viewer uses a proprietary arrangement of optical stimulants and optical filters that allow the user to interrogate the taggant and see that the appropriate image has been printed. In some cases it can be the company's logo or a barcode or any other indicia. The VI6300I, shown in Figure1, contains a 4500 mA‐Hr Li‐Ion rechargeable battery which can be charged via the mini USB port located at the rear of the scanner. Thge device can be used to simply view a company logo or set of digits or decode specific invisible barcodes.

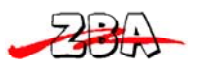

94 Old Camplain Road Hillsborough, NJ 08844 Ph: 908‐359‐2070 Fax: 908‐595‐0909 Web: http://www.zbausa.com/

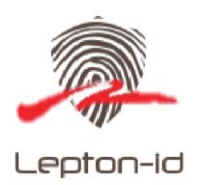

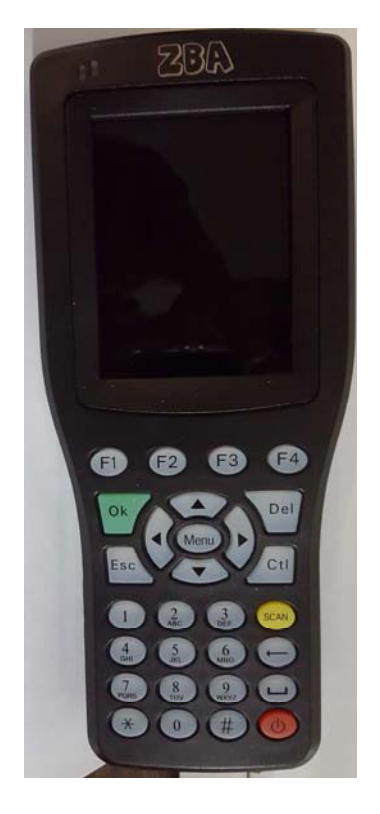

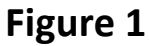

# **Operation**

- 1) Depressing the **power button** will turn on/off the unit. If the scanner is left idle then the unit will automatically power off and must be turned on again to commence the use of the terminal. Just prior to powering down the unit will beep once.
- 2) The unit requires that upon power-up you enter a password
- 3) The default password is **123456** then depress **OK**
- 4) Once the unit is powered‐up then you can press the **scan** key or the Ctrl key and the taggant will be viewable on the LCD screen.
	- a. Example if you print your company logo then it would be visible on the screen

#### **Reading invisible barcodes**

The VL6300I is capable of reading and decoding invisible barcodes printed with lepton‐id proprietary taggant. The front of the scanner windoe needs to be in contact with the barcode for best results. One of the biggest issues is knowing where the barcode is, sine it is invisible it is not easy to find unless it is printed in a location where there is a known visible word, marker, or some other guide. It is possible with most label inks that printing directly over the invisible

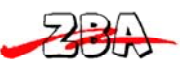

94 Old Camplain Road Hillsborough, NJ 08844 Ph: 908‐359‐2070 Fax: 908‐595‐0909 Web: http://www.zbausa.com/

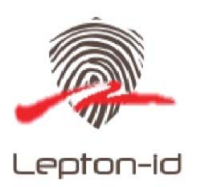

barcode and/or indicia and then that portion of the label can be used to help guide the device to the correct barcode.

To aid in the reading of the barcode the user can depress the CTRL key of the scanner and then look for the barcode. One the barcode has been located and it is being displayed then the user can switch to the Scan key and the barcode will decode. If the user knows the location of the invisible they the use of the CTRL key can be ignored.

#### **Menu Settings Hitting the MENU KEY will bring up the following items**

**F1:Check digit enable F2: Light Pulse duration F3:Exposure time F4:GainAdjustment**

**a) F1:Check digit enable** For interleaved 2 of 5 barcodes it is recommended to use a check digit. hitting F1 will bging up **the following options CheckDigit enable 1:Enable 2:Disable Setting=1 Hit either 1 or 2 depending on whether you want the Check digit enabled.** 

**b) F2: Light Pulse Duration Light pulse duration Max=100 Up to increase Down to decrease <OK> to accept <ESC> to exit Light Pulse=100**

**c) F3:Exposuretime**

**Exposure time:Max=3000 Up to increase Down to decrease <OK> to accept <ESC> to exit Exposure Time=1500**

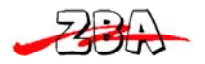

94 Old Camplain Road Hillsborough, NJ 08844 Ph: 908‐359‐2070 Fax: 908‐595‐0909 Web: http://www.zbausa.com/

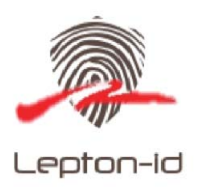

**d) F4:GainAdjustment Gain Adjustment Max=100 Up to increase Down to decrease <OK> to accept <ESC> to exit Gain= 10**

#### **Laser Warning**

The VI6300 uses a laser without a converging lens to provide a broad illumination to the subject Taggant. **DO NOT** look into the scanning window.

# **B) Taggant Viewing System VI6300R for Currency Detection**

This version of the VL6300 series is configured in a manner to detect certain fluorescing threads found in the currency of many different countries. The VL6300R will provide the appropriate optical stimulus to cause the optical fiber threads embedded within the paper of the currency glow at a particular wavelength of light. The VL6300 camera has been designed with the appropriate sensitivity of the emitted wavelength to detect these random threads that are embedded within the currency paper. The VI6300, shown in figure1, contains a 4500 mA-Hr Li-Ion rechargeable battery which can be charged via the mini USB port located at the rear of the scanner.

#### **Illumination**

The VI6300R uses high power LEDs to provide a broad illumination to the subject Taggant. **DO NOT** look into the scanning window

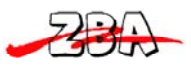

94 Old Camplain Road Hillsborough, NJ 08844 Ph: 908‐359‐2070 Fax: 908‐595‐0909 Web: http://www.zbausa.com/